## **Resolver un problema de códecs**

Es un tema cuestionado en todos los sistemas operativos Windows. Hacemos una primera recomendación: evite los "Packs de códecs". A menudo puede resultar una solución milagrosa pero, en la práctica, demuestra estar mal construida, ser pesada y provocar bastantes daños al sistema. ¿Pero qué es un códec? Un códec ("COmpresión" y "DEsCompresión") es un algoritmo de compresión de sonido o vídeo digital que permite de este modo codificar y descodificar una señal en un formato en concreto.

Antes que nada, vamos a conocer qué son los formatos contenedores. De hecho, existe una diferencia entre códec y formato contenedor:

Un códec es un algoritmo de compresión que reduce el tamaño del flujo de audio y vídeo. Los formatos MPEG-1, MPEG-2, MPEG-4, Vorbis, DivX... son códecs.

Un formato contenedor tiene varios flujos de audio y/o vídeo ya codificados (AVI, Ogg, MOV, ASF, etc.). Así pues, los flujos contenedores pueden utilizar diferentes códecs. En un mundo ideal, se podría utilizar cualquier códec en todo tipo de formato contenedor, pero existen muchas incompatibilidades, descritas en esta página web: http://www.videolan.org/streaming-features.html

El proceso de lectura se desarrolla de la siguiente manera: el reproductor "desmultiplexará" el flujo impuesto. Esto consiste en desencriptar y en separar el flujo de audio y vídeo. Cada flujo se envía separado a los descodificadores que podrán entonces descomprimirlo.

Como ya hemos visto, los contenedores multimedia más comunes son AVI (*Audio Video Interleave*), MKV (Matroska), MP4 (MPEG-4) y OGM (Ogg Media).

A continuación, le mostramos el proceso de instalación de cada uno de ellos:

- l AVI: este formato se soporta en Windows de manera nativa.
- <sup>l</sup> MKV, MP4 y OGM: estos formatos necesitan la instalación de un filtro DirectShow llamado Haali Media Splitter. Puede descargarlo desde esta dirección: <http://haali.su/mkv>
- l MPG: este formato se soporta por defecto en las versiones de Windows.

La segunda etapa es sencilla de entender: si Windows Media Center o Reproductor de Windows Media ahora pueden abrir el archivo multimedia y ver lo que hay dentro del mismo, tienen que ser capaces de descodificar y reproducir el contenido de vídeo y audio. Sólo tendremos que buscar una solución de software que agrupe todos estos códecs y presente unas sólidas garantías de estabilidad. Descargue e instale ffdshow desde esta dirección: [http://ffdshow](http://ffdshow-tryout.sourceforge.net/)[tryout.sourceforge.net](http://ffdshow-tryout.sourceforge.net/). En el momento en que escribimos este libro, la última versión era la 1.2.4422 y funcionaba perfectamente con Windows Media Center.

Durante el proceso de instalación, marque las casillas necesarias situadas frente a los formatos de vídeo que desea descodificar con ffdshow. A continuación, y en caso de duda, haga clic en **Iniciar Todos los programas ffdshow** y, por ejemplo, **Video Decoder Configuration**.

Un truco que le enseñamos: si la instalación de ffdshow no resuelve el problema, en la ventana de configuración del descodificador de vídeo, seleccione el enlace **DirectShow control**. Desplace el indicador en forma de regla de la opción **Merit: ffdshow default** hasta situarlo completamente a la derecha.

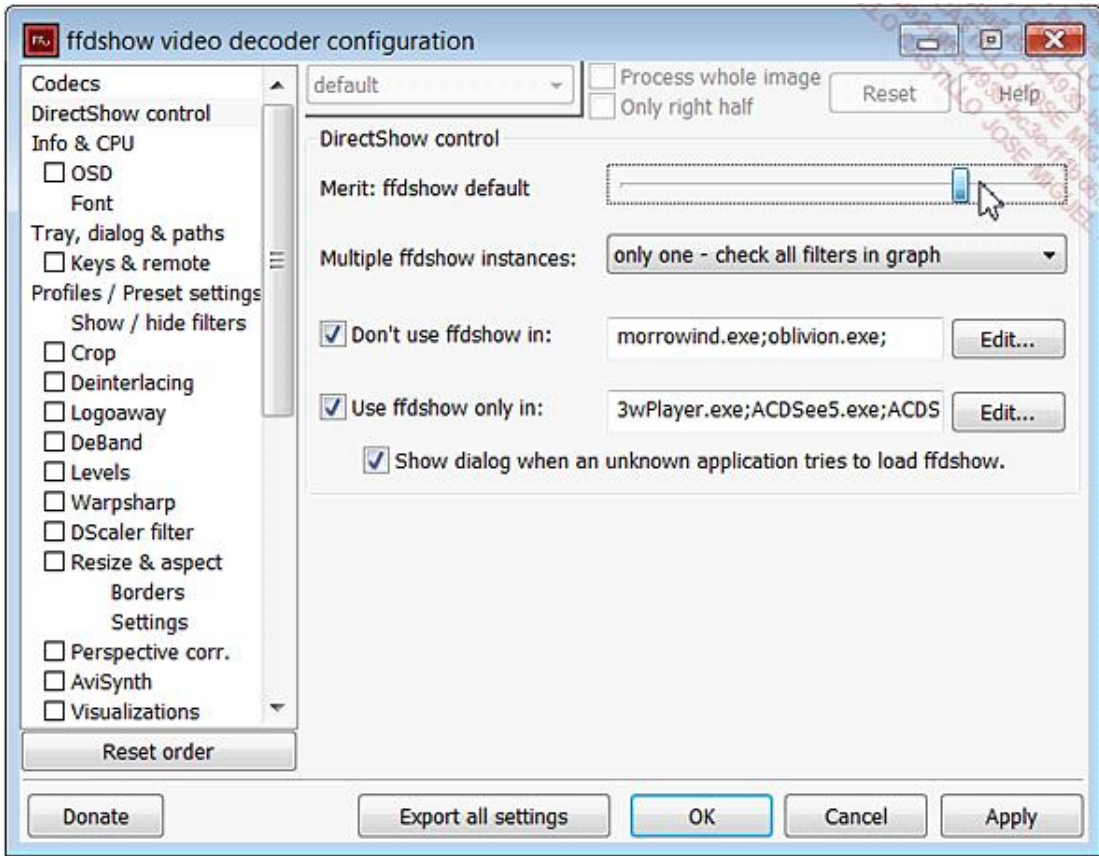

De esta manera, ffdshow tendrá prioridad sobre el resto de códecs que pueda haber en el equipo.

Finalmente, puede enfrentarse a la imposibilidad de leer un archivo multimedia sin saber exactamente el tipo de códec utilizado. En esos casos, es posible instalar una herramienta llamada Gspot que puede descargar desde esta dirección: <http://www.headbands.com/gspot/v26x/index.htm>

 $\rightarrow$  Haga clic en el enlace correspondiente a la última versión disponible que sea compatible con Windows 7.

- $\rightarrow$  A continuación, descomprima el archivo Zip y haga doble clic en el archivo ejecutable GSpot.exe.
- Frente a la opción **Path**, haga clic en el botón **...** para seleccionar el archivo multimedia que se resiste a sus astucias.

Le aparecerá a la vez la información sobre el contenedor, los códecs de audio y vídeo necesarios, los metadatos incluidos, así como una multitud de características técnicas sobre el archivo.

Un metadato es, en este contexto, un conjunto de propiedades genéricas que permiten describir un documento (autor, fecha, tamaño del archivo, copyright, vista preliminar, etc.).

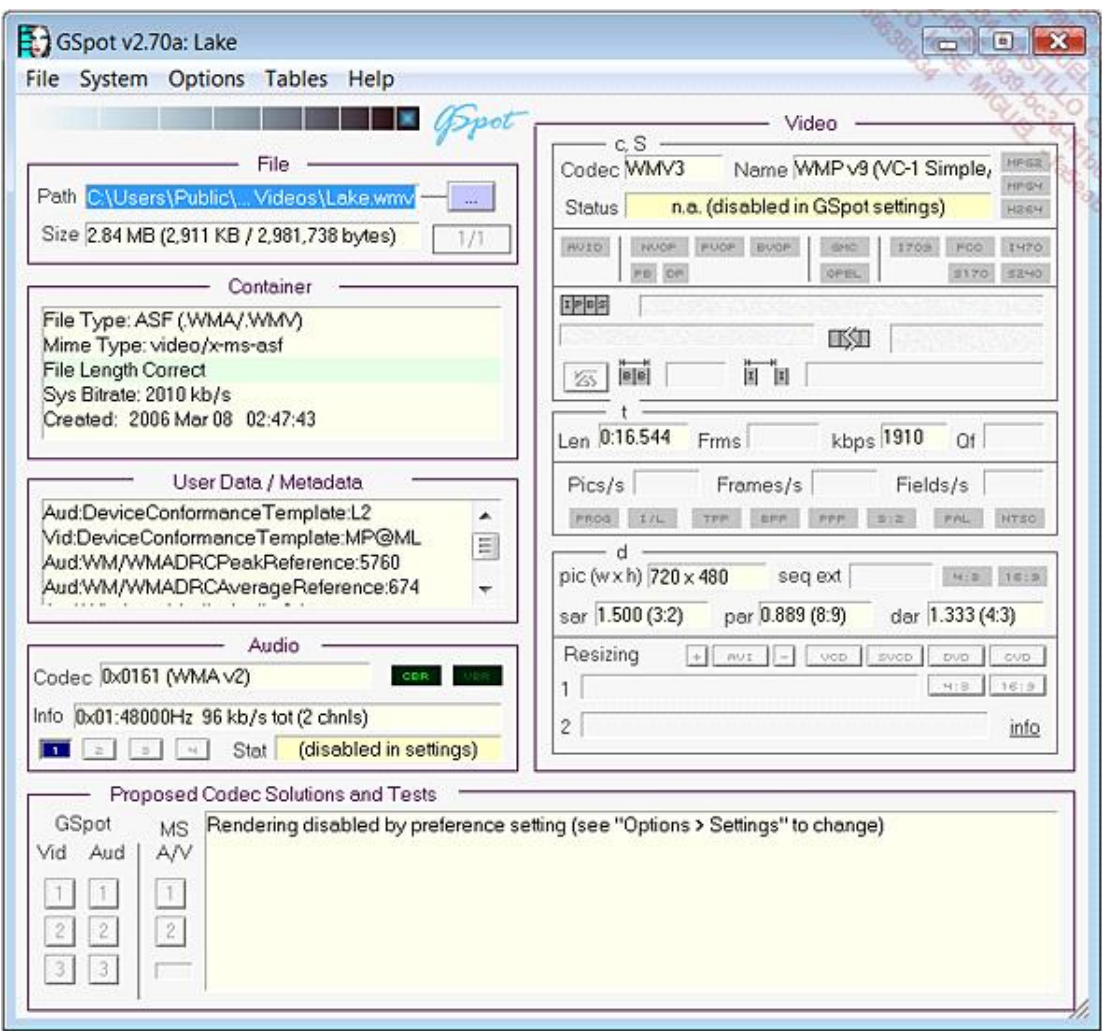

Para finalizar, añadiremos que es muy normal que los archivos multimedia descargados desde sitios peer-to-peer estén simplemente dañados. En este caso, no se trata de un problema misterioso de códecs, sino más bien de un problema de datos corruptos.